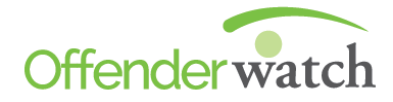

## **FREE Global Upgrade!**

Greetings *OffenderWatch®* Users,

*OffenderWatch®* is pleased to announce another **FREE** round of enhancements. In this **FREE** quarterly upgrade, you'll notice some great new improvements to the software. **These changes are scheduled to take effect Thursday evening, 10/20/2016.** 

Once the new features have been released you will receive the upgrade upon logging in to *OffenderWatch®*. This is an automatic process that will not require anything extra on your part. Please be sure you close *OffenderWatch®* when not in use.

Please review the following detailed information on these new **FREE** enhancements. For assistance with the upgrade or any *OffenderWatch®* questions, please contact the help desk at [ow\\_support@watchsystems.com](mailto:ow_support@watchsystems.com) or 985-871-8110.

**Save and Load Searches in Manage Verifications:** "Saving and Loading Searches," a feature many of you already enjoy in the "Offender Search" module, has been added to the "Manage Verifications" section. "Save Search" and "Load Search" buttons now exist in "Manage Verifications," and may be used just like you would in "Offender Search." "Manage Verifications" search fields can now be named and stored for public/private (user/all users) use, and can be auto-populated at any time based on saved searches.

**Verification Dates Display on Edit Offender Screen:** When verification dates are modified in an offender's "Edit Verification" screen, the "Last Ver. OK Date" and the "Next Verification Due Date" are updated on the "Edit offender" screen so that the most recent dates are displayed there. Some agencies have requested that their non-statutory cycles, like residence checks or other random checks, not display there on the Main/General tab of the Edit Offender screen. If there are certain verification cycles you wish to exclude from display, give the help desk a call to adjust this setting to meet the needs of your agency.

**Comprehensive Offender Report (Admin Users):** In response to requests from members the *OffenderWatch*® National Advisory Board, the "Comprehensive Offender Report" can be used for many reasons, including use by prosecutors for court cases. The report is also vital for requesting warrants, investigating an absconder, or for an offender suspected in a current criminal investigation. It can be used to find pertinent information by a regional task force or by US Marshals in the field, when *OffenderWatch®* may not be accessible. Due to the sensitivity of the data, it may only be accessed by "Admin" level users. For more information on this report see the *OffenderWatch®* User Manual.

**"Published" added to Offender Report (Advanced):** Some law enforcement officers take the Offender Report (Advanced) out into the field when conducting "Address Checks" or performing other duties. They noted that when speaking to neighbors it would be best if there was an indicator on the form as to whether the offender was published on the public website, or not. Officers wanted to be sure they didn't release data on an offender that was not related to a published offender record. This field has been added to the report.

**Alert US Marshals Feature Modifications:** With guidance from users and our USMS advisor, we have removed many of the requirements needed to submit a record for USMS review. Now, only the state where the offender currently lives, or has absconded to, is required when alerting the USMS. Required fields now include only "Destination State", and either an address or notes regarding the offender's potential whereabouts. This allows information to be entered in a quicker manner and ensures agencies with minimal information can still submit a record.

## **NCIC AGENCY FEATURES:**

**Primary Checkbox required when Current is selected:** In an effort to improve the accuracy of offender data in *OffenderWatch*®, as well as what gets sent to the National Crime Information Center (NCIC), certain records now require at least one primary entry. Just like residential addresses and vehicles in *OffenderWatch®*, which already require one primary (and current) entry, the same functionality exists in the "Phones" sub-tab and the "Work/School/Volunteer" tab. If a checkbox is left unchecked, you will be prompted to add it.

**Internet Sub-Tab Modifications:** To improve the accuracy of offender "Internet" data, and to assist the user with properly entering data that is submitted to the National Crime Information Center (NCIC), functionality on the "Internet" sub-tab has been modified so that an offender's "Internet Type" (e-mail, screen name, Facebook, etc.) must be selected first. Doing this will affect subsequently entered internet data. Fields related to the data type will be inactive until the "Type" is selected. The "Type" selected in the dropdown will avail only the fields related to that particular type. This reduces the chance of incorrect or irrelevant data being sent to NCIC, which could cause errors or rejections.

We hope you find the new **FREE** enhancements helpful. For more on the new features, or *OffenderWatch®* in general, please contact the help desk at (985) 871-8110 or [ow\\_support@watchsystems.com.](mailto:ow_support@watchsystems.com) For information on *OffenderWatch®* supplementary products, like "Booking Alerts," Active Contact," and "*OffenderWatch®* Mobile," contact Scott Freeman at 985-801- 3982 or [sfreeman@watchsystems.com.](mailto:sfreeman@watchsystems.com)

Thank You! —*OffenderWatch®* Support